#### СОГЛАСОВАНО УТВЕРЖДАЮ:

В части раздела «Методика поверки» Генеральный директор Зам. Генерального директора ОАО НПП «Эталон» РОСТЕСТ МОСКВА \_\_\_\_\_\_\_\_\_\_ В.А. Никоненко

 $\frac{1}{2007 \text{ r}}$ 

# \_\_\_\_\_\_\_\_\_\_\_\_\_ А.С. Евдокимов \_\_\_\_\_ \_\_\_\_\_\_\_\_\_ 2007 г.

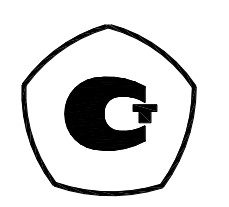

Пирометр портативный  $\Pi$ — $\Pi$ 

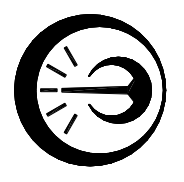

Руководство по эксплуатации

ДДШ2.820.008 РЭ

Разработал: \_\_\_\_\_\_\_\_\_\_\_\_ А.Ю. Неделько  $\frac{1}{2007 \text{ r}}$ Утвердил \_\_\_\_\_\_\_\_\_\_\_\_ С.А. Гудимов  $\frac{1}{2007 \text{ r}}$ Н.контроль: \_\_\_\_\_\_\_\_\_\_\_\_\_ Г.А. Кляут  $\frac{1}{2007 \text{ r}}$ 

## Содержание

# Стр.

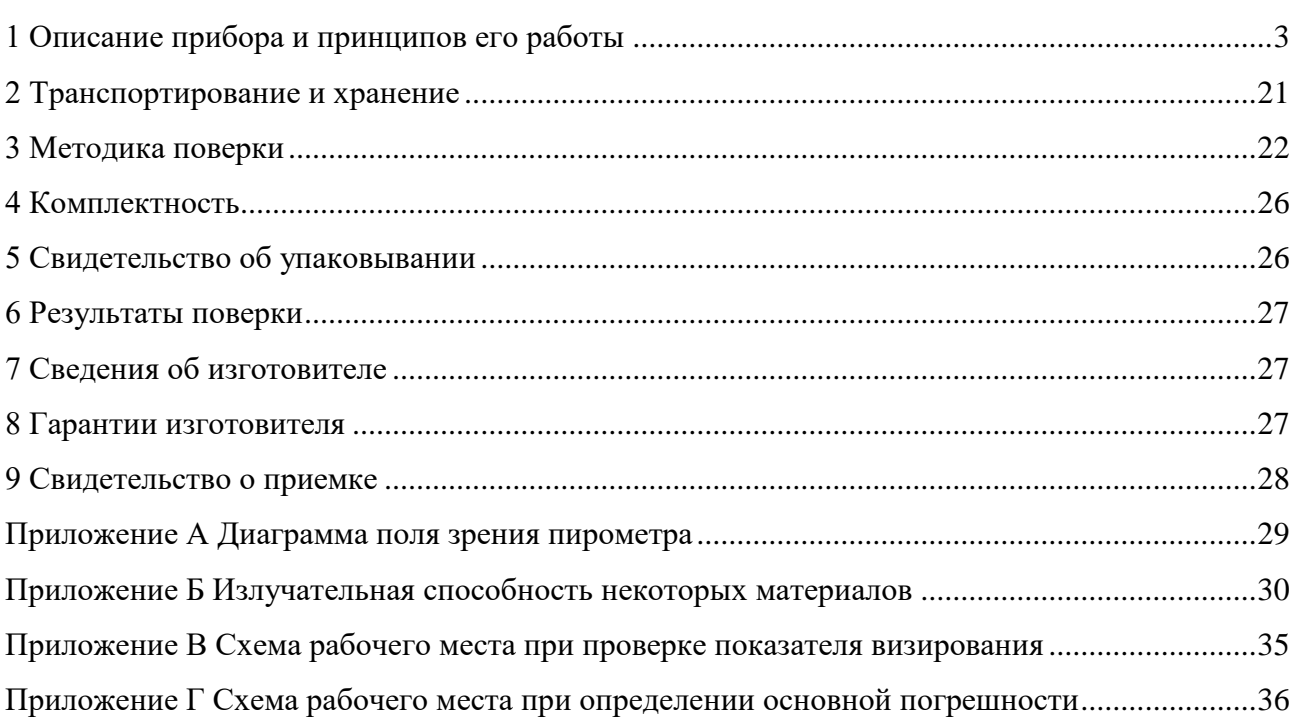

#### ДДШ2.820.008 РЭ 3

Настоящее руководство по эксплуатации (РЭ) предназначено для ознакомления обслуживающего персонала с устройством, принципом действия, эксплуатацией пирометра портативного ПП-1 (далее - пирометр). РЭ содержит сведения, удостоверяющие гарантии изготовителя. К эксплуатации допускаются лица, ознакомившиеся с настоящим РЭ.

#### <span id="page-2-0"></span>1 Описание прибора и принципов его работы

1.1 Назначение

1.1.1 Пирометр портативный ПП-1 предназначен для бесконтактного измерения температуры поверхностей твердых (сыпучих) тел и воды по их собственному тепловому излучению. При этом размеры исследуемой поверхности объекта определяются угловым полем зрения пирометра.

Пирометр является однофункциональным, одноканальным, ремонтируемым в условиях предприятия-изготовителя изделием.

1.1.2 Область применения

машиностроение;

- энергетика;

- энергоаудит;

- жилищно-коммунальное хозяйство;

- металлургия и др.

1.1.3 Условия эксплуатации

- температура окружающего воздуха,  $^{\circ}C$  5...50

- относительная влажность, при  $35 °C$ , % до 90

 $\alpha$  атмосферное давление, кПа,  $84...106$ 

1.1.4 По механическим воздействиям пирометр соответствует группе L3 по ГОСТ Р 52931-2008. По способу защиты от поражения электрическим током пирометр относится к классу 3 по ГОСТ 12.2.007.0-75.

1.2 Вид климатического исполнения УХЛ 4.2 по ГОСТ 15150-69, но для диапазона температур  $(5...50)$  °С.

1.3 Тип средств измерений «Пирометры портативные ПП-1» утвержден и зарегистрирован в Федеральном информационном фонде по обеспечению единства измерений под номером 22674-07.

1.4 Технические характеристики

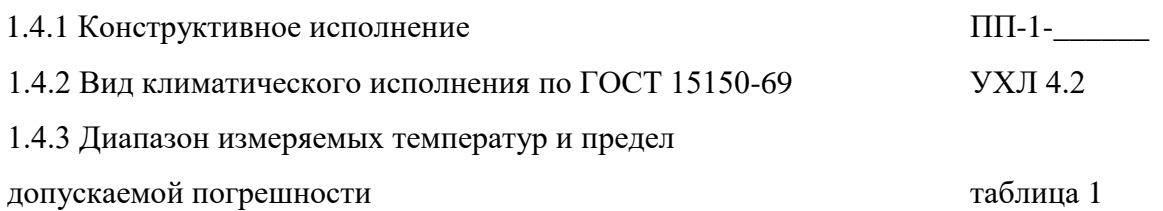

1.4.4 Предел допускаемой дополнительной погрешности, вызванной изменением температуры окружающего воздуха на каждые 10 °С в пределах от 5 до 50 °С не превышает 0.5 предела основной погрешности.

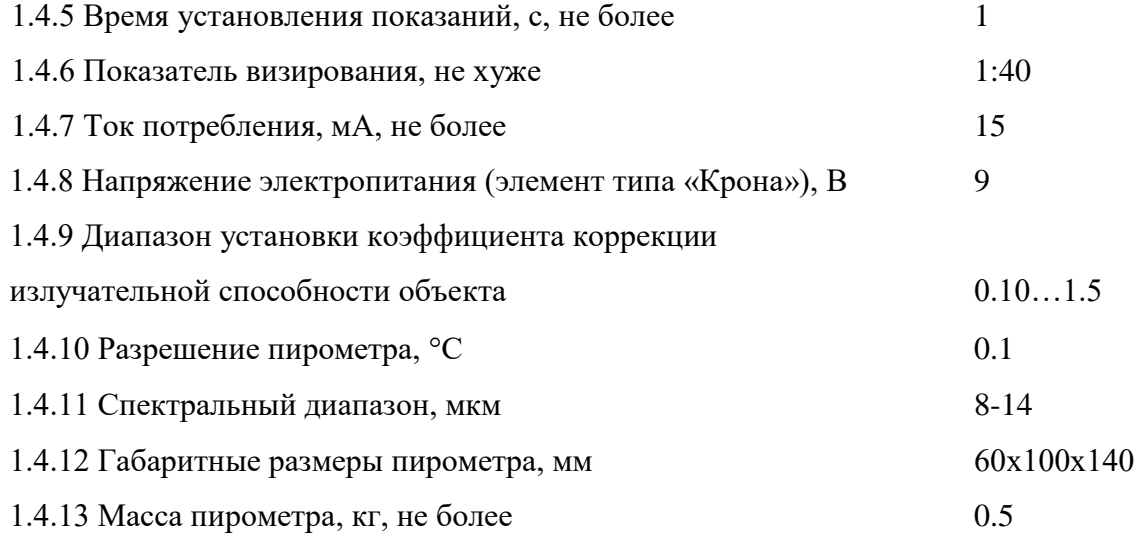

#### Таблица 1

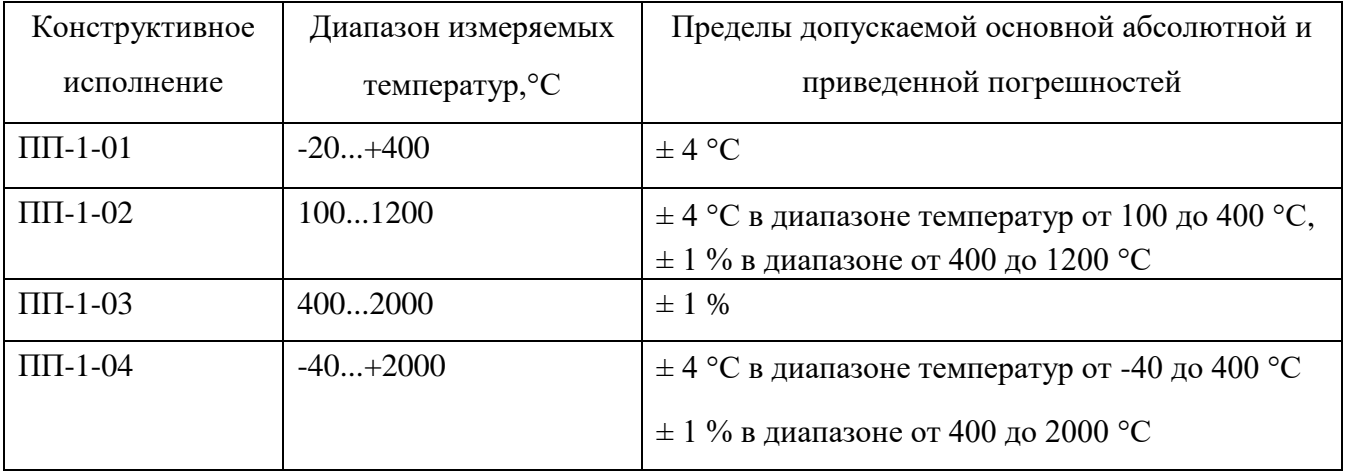

1.5 Работа и устройство пирометра

#### 1.5.1 Работа пирометра

1.5.1.1 Пирометр является сложным оптикоэлектронным устройством, предназначенным для измерения температуры объектов бесконтактным способом.

В основе работы пирометра лежит принцип преобразования потока инфракрасного излучения от объекта, принимаемого чувствительным элементом, в электрический сигнал, пропорциональный спектральной мощности потока излучения.

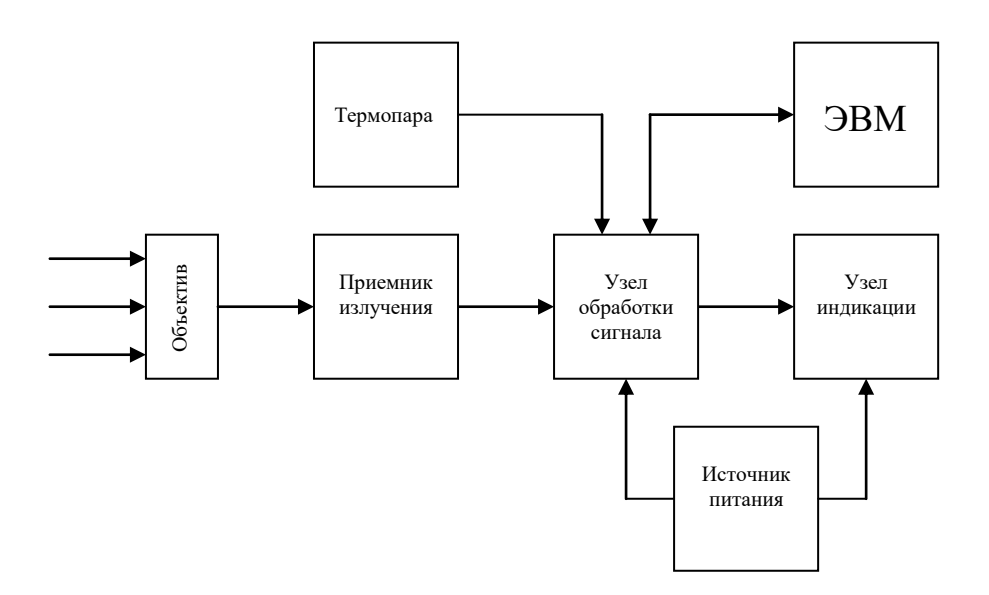

Рисунок 1 - структурная схема пирометра

Поток инфракрасного излучения, испускаемый объектом, проходя через объектив (см. рисунок 1), фокусируется на приемник излучения. Приемник излучения преобразует мощность падающего на него потока инфракрасного излучения в электрическое напряжение, пропорциональное температуре объекта.

Узел обработки сигнала преобразует поступающий на него сигнал с приемника излучения, в соответствии с номинальной статической характеристикой преобразования, а так же сигнал с термопары, в вид, удобный для индикации и передачи на ЭВМ. Дополнительно узел обработки сигнала выполняет ряд сервисных функций. Узел индикации отображает поступающий на него сигнал с узла обработки сигнала на знакосинтезирующем индикаторе в виде цифрового значения температуры.

Источник питания обеспечивает все узлы прибора напряжениями, необходимыми для их работы.

### 1.5.2 Конструкция пирометра

1.5.2.1 Пирометр выполнен в портативном исполнении. На рисунке 2 изображены органы управления и индикации, разъемы для подключения внешних цепей, крышка батарейного отсека, объектив и лазерный целеуказатель.

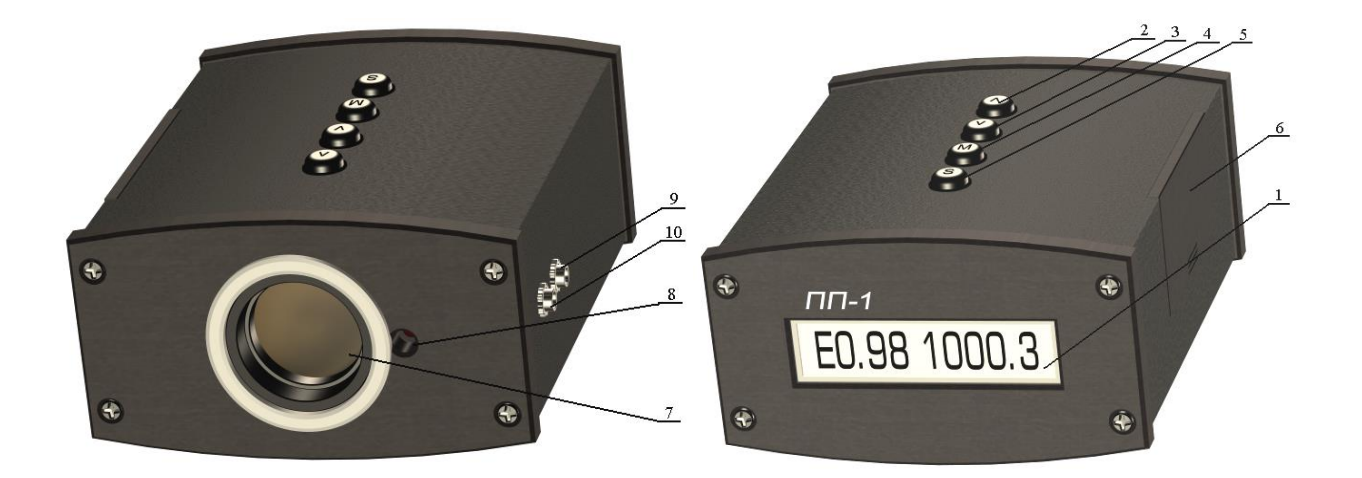

- 1 индикатор;
- 2 кнопка « $\uparrow$ » UP (BBEPX);
- 3 кнопка « $\downarrow$ » DOWN (ВНИЗ);
- 4 кнопка «М» MENU (МЕНЮ);
- 5 кнопка «S» START (СТАРТ);
- 6 крышка батарейного отсека;
- 7 объектив;
- 8 лазерный целеуказатель;
- 9 разъем для подключения термопары;

10 - разъем для подключения к COMпорту.

Рисунок 2 - внешний вид пирометра ПП-1

1.6 Подготовка к работе

1.6.1 Осмотреть упаковку с пирометром и, если повреждения отсутствуют, распаковать прибор.

1.6.2 Убедиться, что составные части пирометра не имеют механических повреждений.

1.6.3 Проверить соответствие комплекта паспортным данным.

1.6.4 Снять крышку отсека питания. Соблюдая полярность, установить исправный элемент питания, без следов коррозии и солевых отложений на корпусе, в отсек питания. Закрыть отсек питания крышкой.

1.7 Порядок работы

1.7.1 Подготовка к измерениям

1.7.1.1 Осмотреть объект измерения и определить его характеристики, влияющие на безопасность проведения измерений и точность результатов:

а) температура объекта не должна выходить за границы указанного в паспорте диапазона измерений.

При выходе температуры измеряемого объекта за пределы измерения, в зависимости от конструктивного исполнения пирометра, включается прерывистый звуковой сигнал, и на индикаторе отображаются прочерки или символы:

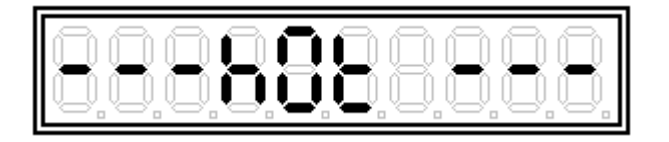

- значение температуры измеряемого объекта выше максимального предела измерения пирометра;

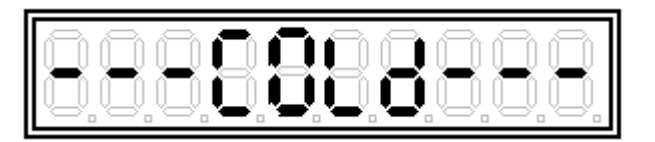

- значение температуры измеряемого объекта ниже минимального предела измерения пирометра.

б) оператор не должен приближаться к объектам, находящимся под напряжением или имеющим высокую температуру.

в) желательно иметь ровную контролируемую поверхность, чтобы по ее излучателным (оптическим) характеристикам получить точные результаты, иначе результаты будут только оценочными (качественными).

г) для точного измерения температуры размеры объекта должны превышать размер пятна контроля прибора.

Диаграмма поля зрения пирометра приведена в приложении А.

#### 1.7.2 Включение и выключение пирометра

Для включения пирометра необходимо кратковременно нажать  $\epsilon$ 

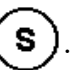

На индикаторе 1 (рисунок 2) в течение 2-3 секунд отображается величина напряжения элемента питания в вольтах,

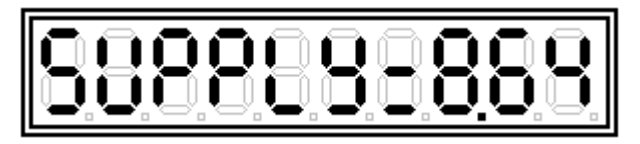

далее пирометр переходит в **режим готовности**, при этом на индикаторе отображается установленное значение излучательной способности  $(\varepsilon)$  и значение температуры последнего измерения.

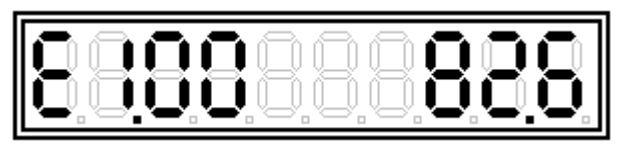

Для выключения пирометра необходимо нажать и удерживать в течение 2-3 секунд кнопку  $\epsilon$ 

1.7.3 Измерение температуры по инфракрасному излучению объекта

Для измерения температуры объекта по его собственному радиационному излучению необходимо, находясь в **режиме готовности,** кратковременно нажать (S), при этом происходит включение лазерного целеуказателя. Необходимо направить объектив пирометра на объект измерения. На объекте измерения появится мерцающая красная точка от лазерного целеуказателя, показывающая центр пятна контроля на измеряемом объекте (при расстоянии до объекта менее 2-3 метров следует учитывать, что лучи зрения пирометра и лазерного целеуказателя разнесены на 24 мм). На индикаторе пирометра появятся показания, соответствующие температуре объекта измерения.

Для остановки измерения и перехода в режим готовности необходимо кратковременно нажать на кнопку ( $\boldsymbol{s}$ ). При этом происходит отключение лазерного целеуказателя, на индикаторе сохраняется последнее значение измеренной температуры.

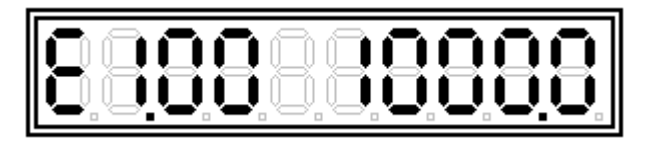

#### 1.7.4 Установка излучательной способности объекта

Пользуясь таблицей приложения Б, необходимо определить коэффициент излучения измеряемого объекта. Установка излучательной способности объекта контроля производится как в режиме готовности, так и непосредственно в режиме измерений при удержании или многократном нажатии ИЛИ

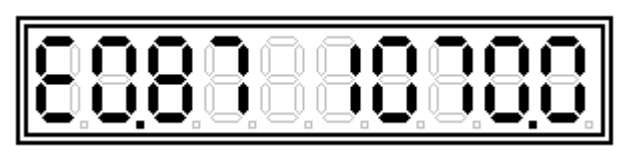

Установленное значение  $\varepsilon$  сохраняется после проведения первого измерения с данным коэффициентом.

1.7.5 Определение излучательной способности объекта при помощи термопары

Отсутствие точных табличных значений є для объекта с конкретным покрытием и находящегося при конкретной температуре может внести в измерения значительную погрешность. Снизить погрешность до минимума возможно при экспериментальном определении  $\varepsilon$ . Для этого следует: измерить термопарой температуру поверхности объекта в доступной точке, а затем направить эту точку на пирометр, включить его и подобрать на индикаторе известное значение температуры, изменяя значение  $\varepsilon$ . Это значение  $\varepsilon$ , а также излучательные (оптические) характеристики объекта (материал покрытия и его состояние) следует записать и в дальнейшем использовать как табличное значение при обмерах аналогичных объектов.

Пирометр ПП-1 позволяет проводить измерения термопарой и через объектив одновременно. Для этого необходимо подключить термопару к разъему 9 (рисунок 2).

Находясь в режиме готовности, нажатием кнопки (M) выбрать:

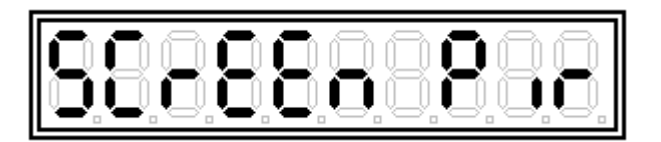

**-** измерение по ИК-излучению.

Нажатием кнопки  $(\biguparrow \biguparrow)$  установить:

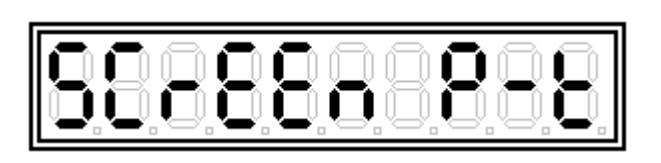

**-** измерение по ИК-излучению и термопарой.

Нажать кнопку (S). Пирометр перейдет в режим готовности измерения температуры при помощи термопары и по инфракрасному излучению.

Далее необходимо установить тип используемой термопары, для чего, находясь в **режиме готовности**, нажатием кнопки (M) выбрать:

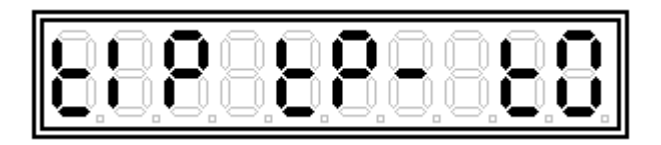

**-** нет термопары, при этом происходит измерение температуры корпуса пирометра.

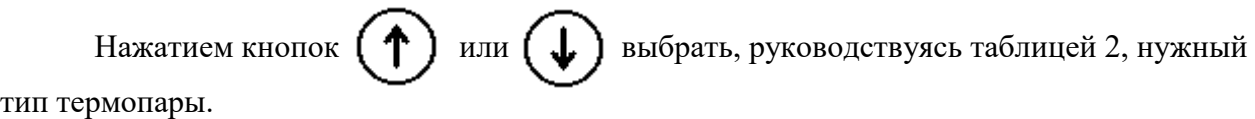

Таблица 2

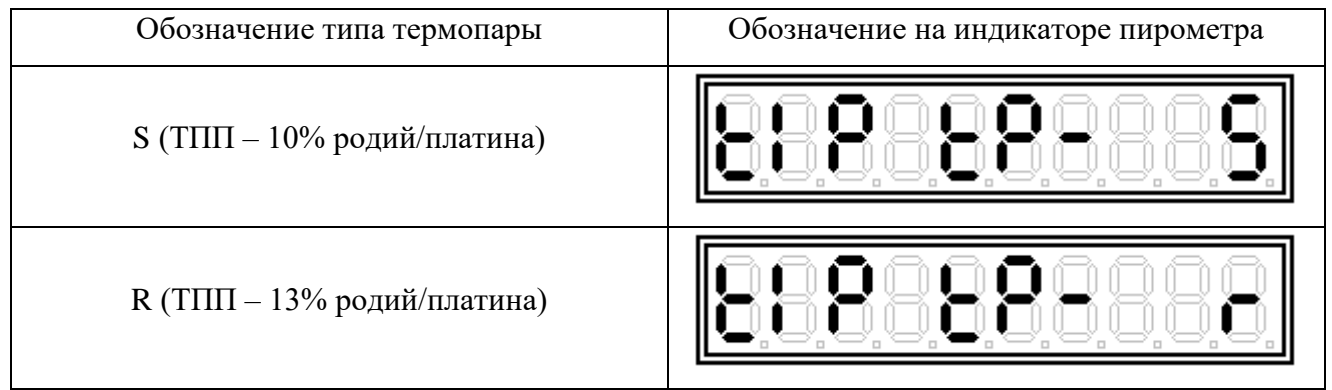

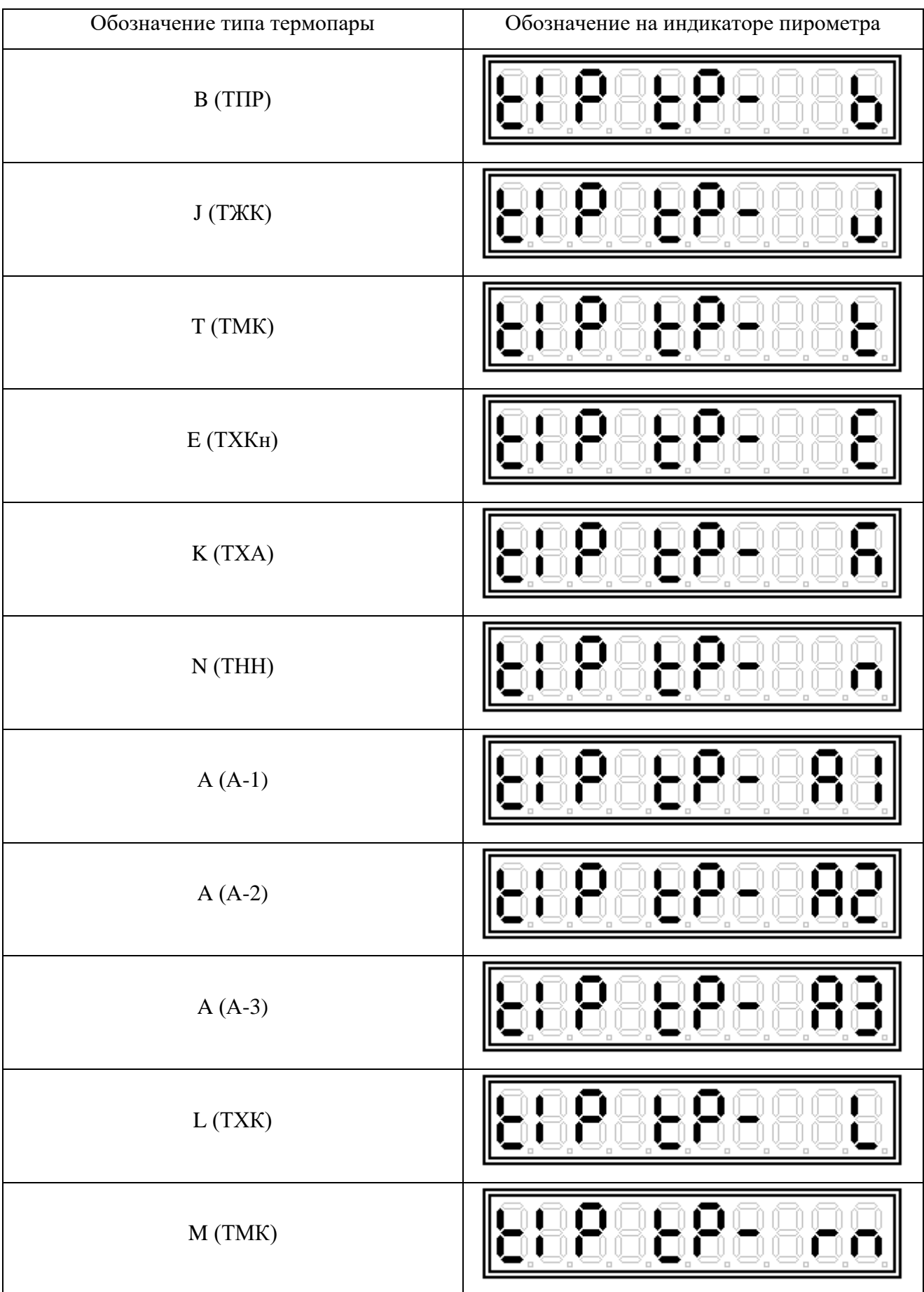

Нажать кнопку (S). Пирометр перейдет в **режим готовности** измерения температуры при помощи термопары и по инфракрасному излучению.

Измерения производить аналогично 1.7.3. На индикаторе справа отображается температура, измеренная термопарой, слева температура, измеренная через объектив:

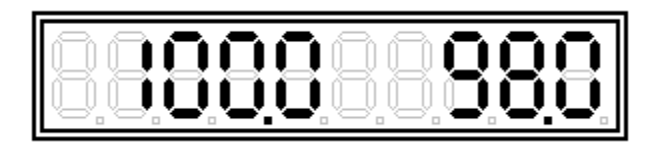

Для начала измерения нажать на кнопку Для завершения измерения повторно нажать на кнопку  $\epsilon$ 

Нажатием кнопок  $\left(\bigcup_{i=1}^{\infty}\right)$  или  $\left(\bigcap_{i=1}^{\infty}\right)$ , изменяя значение  $\varepsilon$  (на индикаторе не отображается), добиться равенства показаний. После нажатия кнопки  $\{S\}$  на индикатор выводится в течении 2-3 секунд полученное значение  $\varepsilon$ :

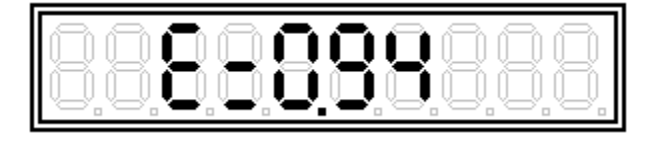

Далее пирометр перейдет в **режим готовности**, при этом на индикаторе отображается значение температуры последнего измерения.

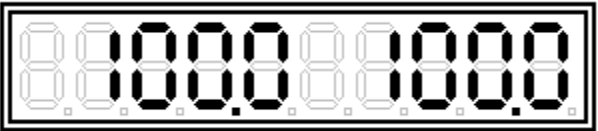

Для возврата в режим измерения только через объектив необходимо установить в меню, описанным выше способом

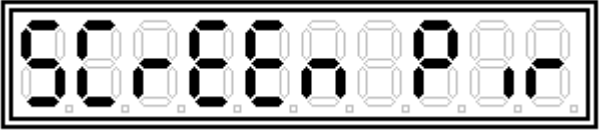

1.7.6 Включение таймера автоматического отключения пирометра

Для продления срока службы элемента питания и защиты его при случайном включении существует функция таймера, позволяющая отключить прибор после 5 минут с момента последнего нажатия кнопок.

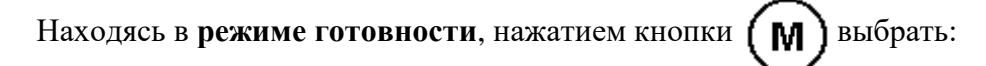

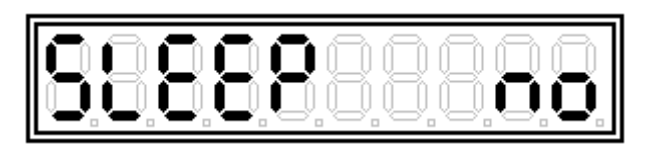

– автоматическое отключение запрещено.

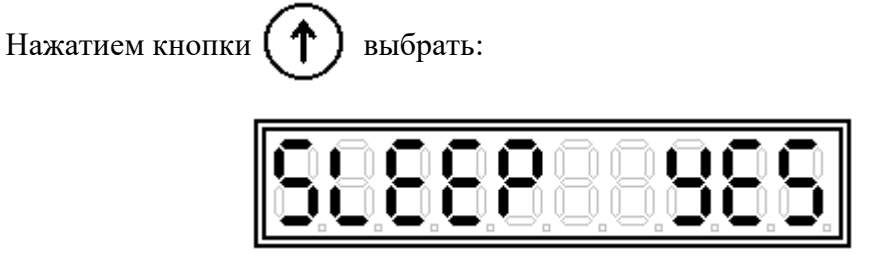

– автоматическое отключение разрешено.

Нажать кнопку (S), пирометр перейдет в **режим готовности**.

1.7.7 Включение или отключение звуковой сигнализации

Пирометр имеет возможность осуществлять звуковую сигнализацию следующих процессов:

- нажатие на кнопку управления один короткий звуковой сигнал;
- понижение напряжения элемента питания ниже допустимого уровня периодически повторяющийся короткий звуковой сигнал.
- выход температуры измеряемого объекта за пределы измерения пирометра прерывистый звуковой сигнал.

Для отключения звуковой сигнализации необходимо выполнить следующие действия: Находясь в **режиме готовности**, выбрать кнопкой **(M** 

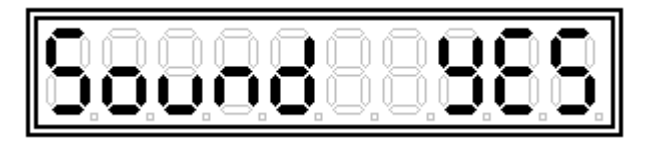

- звук включен.

Нажатием кнопки  $\left( \cdot \right)$  выбрать:

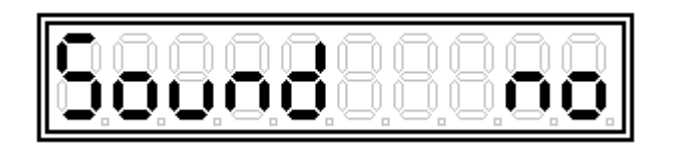

- звук отключен.

Для выхода в **режим готовности** нажать кнопку .

1.7.8 Блокнот

Пирометр автоматически сохраняет в памяти значения 20 последних измерений. Запись производится циклически в 20 ячеек в момент остановки измерения кнопкой  $\binom{S}{n}$  (после записи значения температуры №20 пирометр стирает значение температуры №1 и записывает под этим номером новое значение). При выключении пирометра из **режима измере**ний продолжительным нажатием кнопки ( s ) записи в блокнот не происходит.

Для просмотра содержимого блокнота необходимо:

Находясь в **режиме готовности,** нажатием кнопки ( $\mathbb{M}$ ) выбрать:

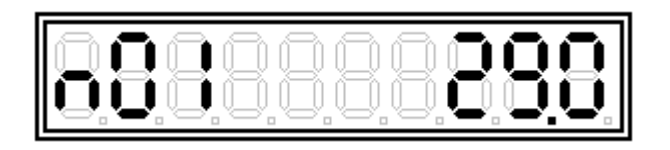

Слева номер записи, справа значение температуры.

При помощи кнопок  $\left( \begin{array}{c} \bigoplus \end{array} \right)$  или  $\left( \bigoplus \end{array}$  возможен просмотр содержимого блокнота.

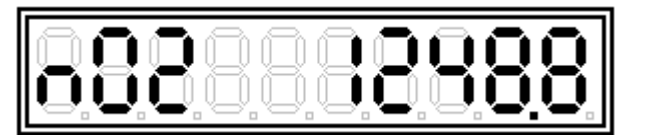

Нажать на кнопку (S) для выхода в **режим готовности**.

Для удаления содержимого (очистки блокнота) необходимо, находясь в режиме просмотра содержимого блокнота, одновременно нажать и удерживать до прекращения звукового сигнала на кнопки

Нажать на кнопку для выхода в **режим готовности**.

**Примечание:** в блокнот производится запись температуры, времени, коэффициента коррекции излучающей способности и номера измерения. Полный просмотр блокнота возможен при подключении к ЭВМ.

1.7.9 Программный фильтр

Пирометр снабжен программным фильтром, включение которого позволяет снизить уровень шумов для более точных измерений, при этом несколько снижается быстродействие. Фильтр работает по принципу усреднения нескольких значений, которое начинается при разности соседних значений  $\pm$  2 °C.

Для выключения фильтра необходимо, находясь в **режиме готовности**, нажатием кнопки  $[M]$  выбрать:

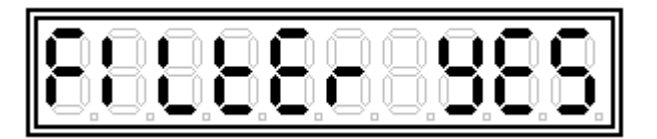

- фильтр включен.

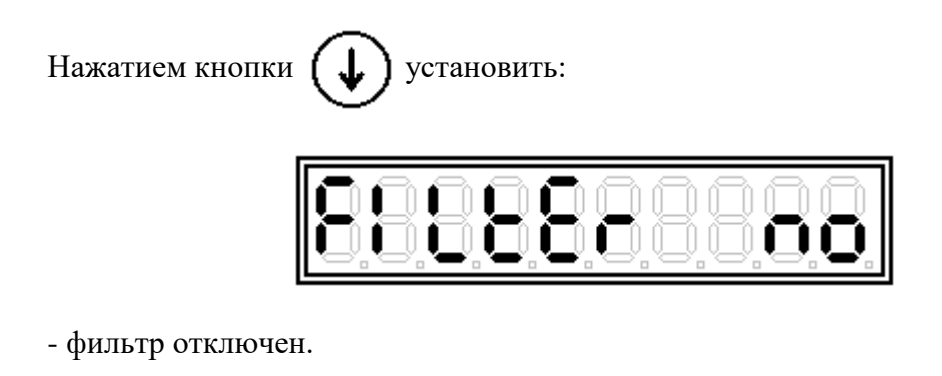

Нажать на кнопку (S) для выхода в **режим готовности**.

1.7.10 Корректировка температуры холодных спаев термопары

При измерении температуры термопарой необходимо обратить внимание на компенсацию холодных спаев. В случае непосредственного подключения термопары к пирометру, коррекция холодных спаев должна быть включена. В лабораторных условиях возможно применение нулевого термостата для холодных спаев термопары. В этом случае коррекцию необходимо отключить.

Для этого, находясь в **режиме готовности,** нажатием на кнопку  $\left(\mathbf{M}\right)$  выбрать:

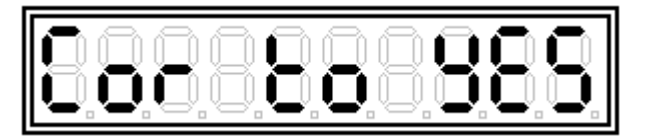

- коррекция холодного спая термопары включена.

Нажатием кнопки  $\left( \downarrow \right)$  установить:

- коррекция холодного спая термопары отключена.

1.7.11 Использование цифрового канала RS-232

Подключение пирометра к компьютеру осуществляется при помощи соединительного кабеля с оптоэлектронной развязкой, входящего в обязательный комплект поставки.

Для этого необходимо соединительный кабель подключить соответствующими разъемами к последовательному каналу RS-232 и гнезду 10 пирометра (рисунок 2). Соединения допускается выполнять при включенном питании, как пирометра, так и компьютера.

Требования к компьютеру:

- ЭВМ на базе 486 процессора и выше;
- операционная система Windows 95/98 и выше;
- наличие свободного порта RS-232.

Запустить программу PiroVis.ехе. Если программа не определила номер порта автоматически, то при помощи соответствующего меню программы необходимо выбрать порт связи (com1 или com2).

Программа имеет исчерпывающий русскоязычный интерфейс и графический интерфейс. При возникновении каких-либо трудностей при работе, по нажатию клавиши F1 откроется текстовый файл с подробным описанием работы с программой.

1.7.12 Лазерный целеуказатель

Для наведения на объект измерения прибор снабжен точечным лазерным целеуказа-

телем. Включение лазерного целеуказателя осуществляется в **режиме измерений**. Возможны два режима его работы:

- непрерывно, на протяжении всего процесса измерения температуры;

- первые 10 секунд с начала измерения температуры.

Второй режим целесообразно применять для экономии энергии элемента питания для измерения крупных объектов, при стационарном использовании пирометра.

Для изменения режимов работы лазерного целеуказателя необходимо, находясь в **режиме готовности**, нажатием кнопки  $\left[\mathbf{M}\right]$  выбрать:

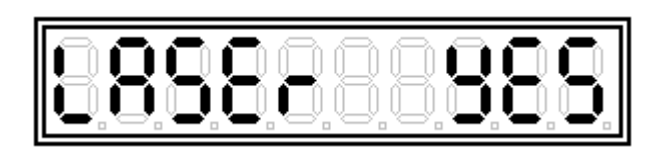

- непрерывно, на протяжении всего процесса измерения температуры.

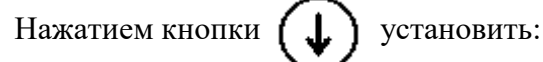

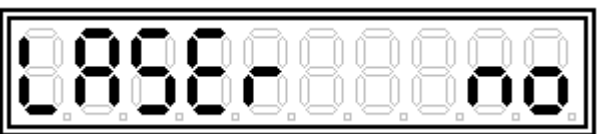

- первые 10 секунд с начала измерения температуры.

1.7.13 Часы

Пирометр имеет встроенные часы с индикацией часов, минут, секунд, числа, месяца, года и дня недели.

Пирометр автоматически переходит в **режим индикации текущего времени** по истечении 20 секунд с момента последнего воздействия на кнопки управления (если не находится в **режиме измерений** или меню при редактировании минут):

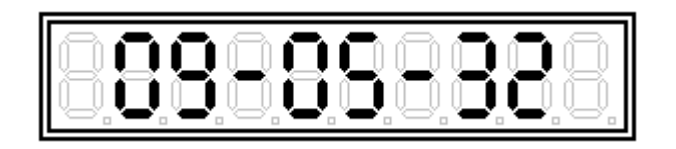

Нажатие на любую кнопку переведет прибор в **режим готовности**.

Для редактирования показаний часов необходимо нажатием кнопки  $\left(\mathbf{M}\right)$  установить нужный параметр:

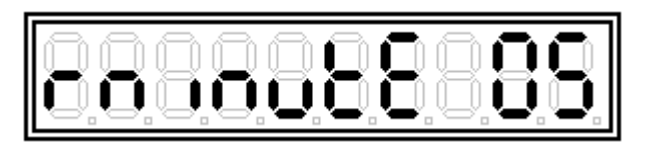

- редактирование минут;

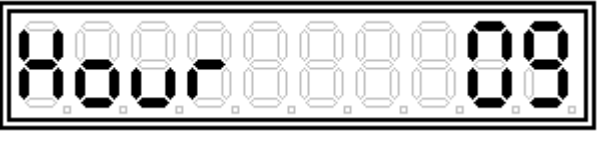

- редактирование часов;

- редактирование и просмотр числа;

- редактирование и просмотр месяца

- редактирование и просмотр года.

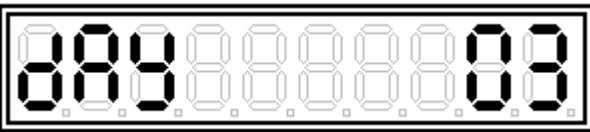

- редактирование и просмотр дня недели (1 - понедельник, 2 - вторник и т.д.);

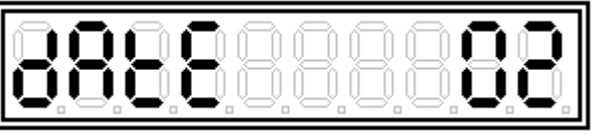

OOI

Редактирование производится путем нажатия кнопок  $(\uparrow)$ или .

Для выхода в **режим готовности** нажать кнопку ( S

**Примечание:** параметры текущего времени (год, месяц и т.д.) записываются, только если имело место их редактирование, если ни один из параметров времени не редактировался, то обращения к микросхеме часов не произойдет.

Питание часов осуществляется от встроенного автономного элемента питания. Ресурс элемента – около 10 лет. Для замены элемента питания необходимо вскрыть корпус прибора.

1.7.14 Подсветка индикатора (опционально)

Для включения (отключения) подсветки необходимо, находясь в **режиме готовности**, нажатием кнопки [ $\mathbf{M}$ ] выбрать:

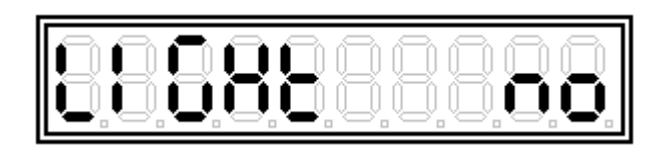

- подсветка отключена.

Нажатием кнопки  $(\uparrow\uparrow)$  установить:

- подсветка включена;

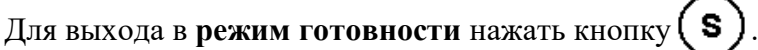

При включенной подсветке, освещение индикатора происходит в течении 3 секунд с момента последнего нажатия любой из кнопок управления.

**Примечание:** принятие всех изменений параметров меню происходит при нажатии кнопки  $(s)$ , изменения будут проигнорированы при автоматическом выходе из меню в **режим индикации времени**.

#### 1.7.15 Возврат к заводским настройкам

Для возврата к начальным заводским настройкам меню необходимо включить пирометр (кратковременно нажать кнопку  $\binom{s}{\ }$ ) удерживая нажатыми кнопки  $\ell$ Кнопки  $\left(\bigcup_{i=1}^{\infty}\right)$  и  $\left(\bigwedge_{i=1}^{\infty}\right)$  необходимо удерживать до прекращения звукового сигнала.

На индикаторе отобразится:

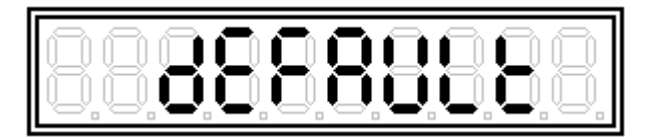

1.8 Техническое обслуживание

1.8.1 По окончании измерений очистите корпус пирометра (кроме объектива) от пыли и загрязнений слегка влажной мягкой тканью. Применять при чистке спирт, бензин и другие растворители запрещается.

1.8.2 Поверхность объектива чистится только в самых необходимых случаях очень мягкой сухой кисточкой, ни в коем случае не применяя влажных средств чистки.

1.8.3 При перерывах в работе пирометра 10 дней и более рекомендуется батарею питания отключать и хранить отдельно. При этом отсек питания и батарея проверяются на отсутствие следов коррозии и отложения солей, по необходимости производится чистка механическим способом.

1.8.4 Мелкие неисправности, не влияющие на точность измерений и устранение которых не требует вскрытия прибора, устраняются при их выявлении.

1.9 Возможные неисправности и способы их устранения

1.9.1 Возможные неисправности и методы их устранения указаны в таблице 3.

#### Таблица 3

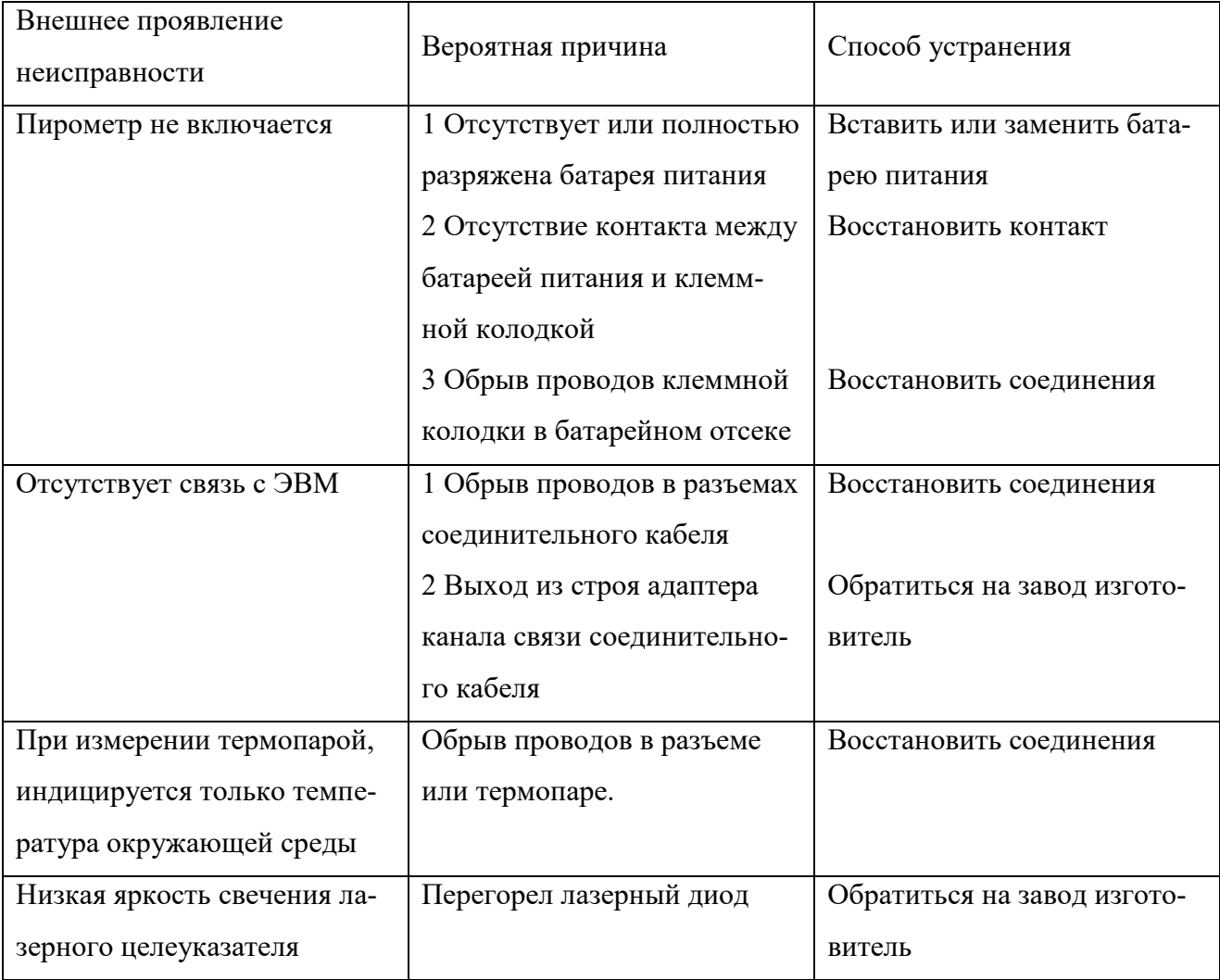

<span id="page-20-0"></span>2 Транспортирование и хранение

2.1 Пирометр является точным оптикоэлектронным устройством и требует бережного обращения.

2.2 Пирометр должен храниться и транспортироваться в оригинальной упаковке, поставляемой заводом-изготовителем вместе с прибором. Пирометры могут транспортироваться любым транспортом и храниться при температуре окружающего воздуха не ниже - 30 ºС и не выше + 50 °С.

2.3 Не допускается длительное хранение пирометра с подключенным элементом питания.

10522

2.4 Не допускается подвергать пирометр значительным механическим воздействиям.

2.5 Не допускается попадание воды и других жидкостей внутрь корпуса пирометра.

2.6 При длительном хранении и транспортировании необходимо вынуть из корпуса пирометра элемент питания.

<span id="page-21-0"></span>3 Методика поверки

Межповерочный интервал – один год.

3.1 Операции и средства поверки

3.1.1 При проведении первичной и периодической поверок должны быть выполнены операции и применены средства поверки, указанные в таблице 4.

Таблица 4

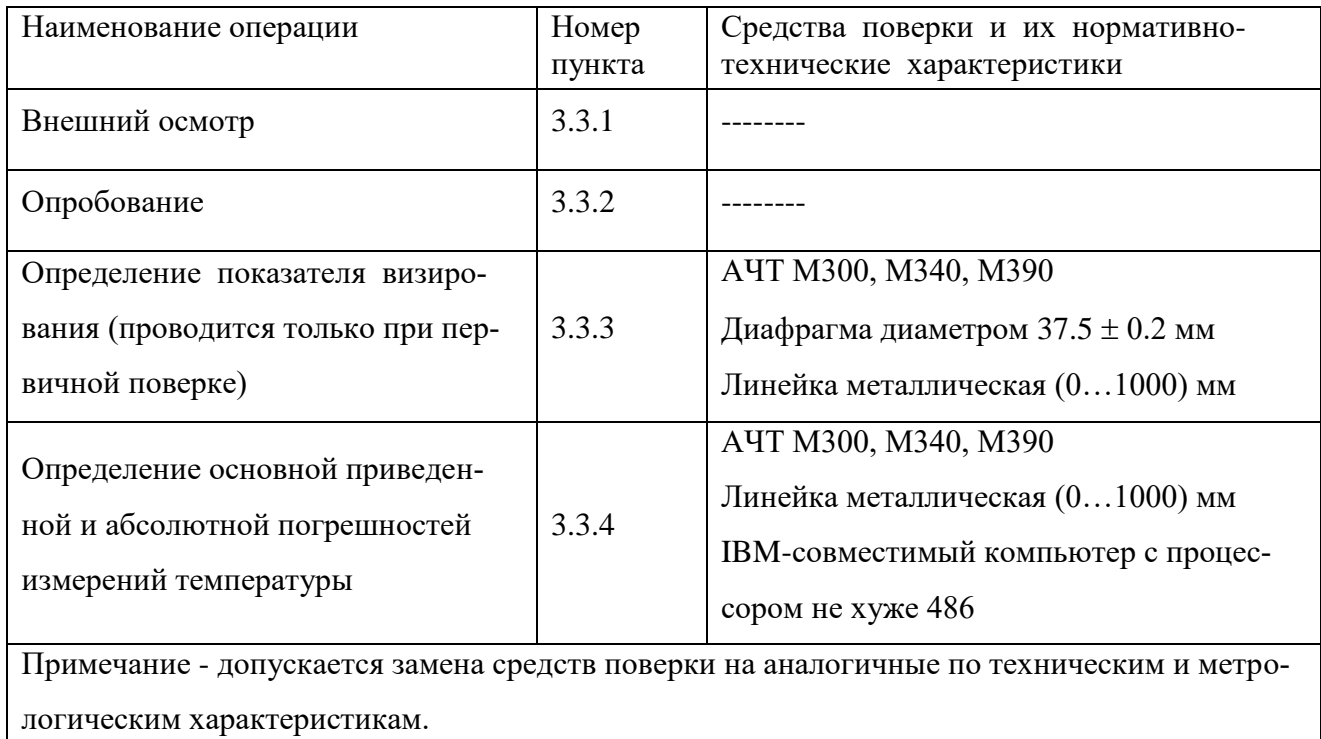

3.2.1 При проведении поверки должны соблюдаться следующие условия:

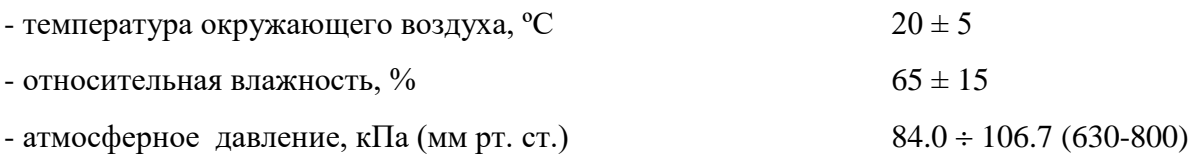

3.3 Проведение поверки

3.3.1 Внешний осмотр

3.3.1.1 Провести внешний осмотр пирометра на отсутствие механических повреждений, убедиться в соответствие комплектности, маркировки, упаковки технической документации.

Пирометры, не удовлетворяющие указанным требованиям, к дальнейшей поверке не допускаются.

3.3.2 Опробование

3.3.2.1 Проверить пирометр на функционирование согласно (1.6.4, 1.7.2).

3.3.3 Определение показателя визирования.

3.3.3.1 Собрать рабочее место (приложение В).

3.3.3.2 Для поверяемого типа пирометра установить рабочее расстояние и температуру модели АЧТ в соответствии с таблицей 5.

3.3.3.3 Визировать пирометр на полость модели АЧТ по максимуму показаний.

Таблица 5

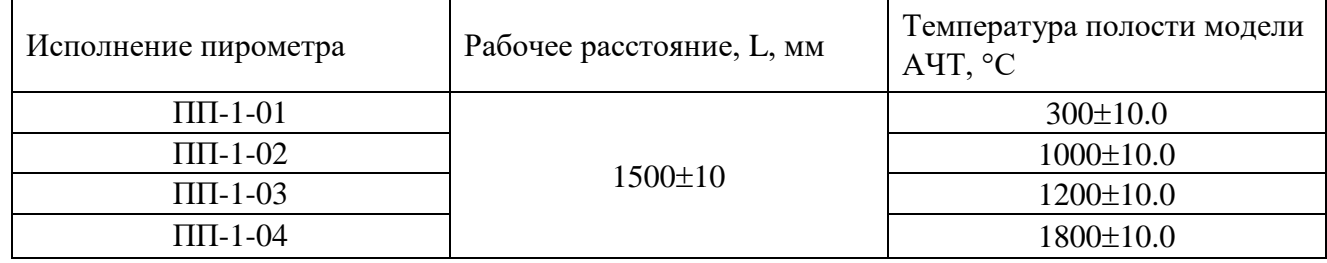

3.3.3.4 Произвести измерение пирометром температуры полости модели АЧТ с диафрагмой, затем без диафрагмы.

3.3.3.5 Вычислить изменение показаний пирометра,  $\Delta$ , %, при снятии диафрагмы по формуле:

$$
\Delta = \frac{T_1 - T_2}{T \max - T \min} 100\% ,
$$

где  $T_1$ ,  $T_2$  – показания пирометра без диафрагмы и с диафрагмой соответственно,

Tmax, Tmin - соответственно максимальный и минимальный пределы измерения температуры для данного типа пирометра.

Показатель визирования соответствует указанному в 1.4.6, если изменение показаний пирометра,  $\Delta$ , при установке диафрагмы не превышает 5 %.

3.3.4 Определение основной погрешности измерения температуры

3.3.4.1 Собрать рабочее место (приложение Г).

3.3.4.2 Включить модель АЧТ согласно руководству по эксплуатации АЧТ, установить минимальное значение температуры для данного исполнения пирометра.

3.3.4.3 Установить пирометр на номинальное рабочее расстояние (1000 мм).

Таблица 6

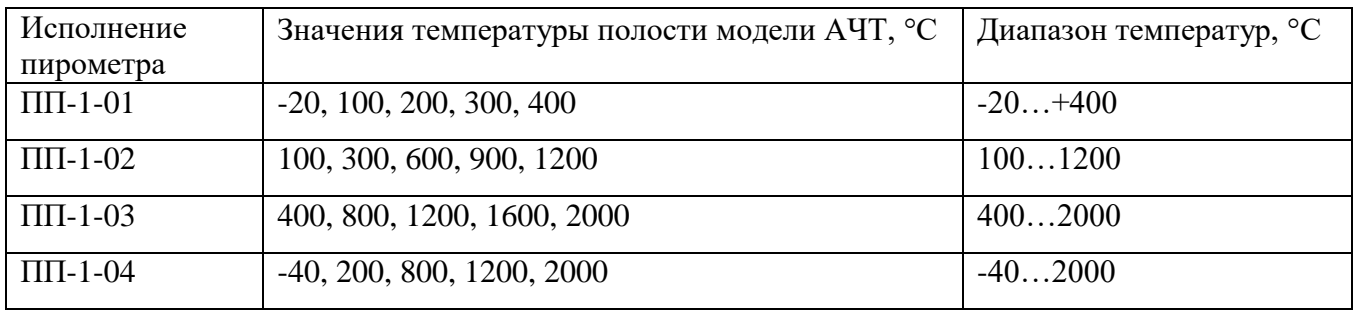

3.3.4.4 Навести пирометр по максимуму показаний на излучающую полость АЧТ, ввести в пирометр значение излучательной способности АЧТ (1.7.4), затем убрать диафрагму.

3.3.4.5 Произвести измерения температуры полости АЧТ в заданном для испытуемого пирометра диапазоне в точках, указанных в таблице 6.

Для каждой точки температурного диапазона поочередно проводится 5 отсчетов температуры АЧТ (ТАЧТ) в соответствии с РЭ на модель АЧТ и 5 измерений температуры АЧТ пирометром (Тизм), рассчитываются их средние значения (Тачтср. и Тизм.ср.). Каждое измерение следует проводить не более чем  $15 - 30$  секунд.

3.3.4.6 Основная абсолютная погрешность пирометра определяется по формуле:

$$
\Delta = \text{Ti3M.cp.} - \text{TATTcp.},
$$

3.3.4.7 Основная приведенная погрешность пирометра определяется по формуле:

$$
\delta = \frac{\Delta}{(T \max - T \min)} 100\,\%,
$$

где Tmax, Tmin - максимальный и минимальный пределы измерения температуры для данного типа пирометра соответственно.

Основная погрешность измерения должна соответствовать указанной в 1.4.3.

3.3.4.8 В случае превышения основной погрешности указанной в 1.4.3, необходимо заполнить таблицу поправок пирометра.

Для этого подключить пирометр к ЭВМ при помощи адаптера канала связи. Включить пирометр. Запустить программу - PiroVis.exe. Руководствуясь описанием Help, ввести поправки в необходимых точках температурного диапазона.

3.3.4.9 Повторить пункты 3.3.4.1 - 3.3.4.7.

3.3.5 Оформление результатов поверки

3.3.5.1 При положительных результатах поверки на пирометр выдаётся свидетельство о поверке установленного образца или на пирометр (техническую документацию) наносится поверительное клеймо.

3.3.5.2 При отрицательных результатах поверки на пирометр выдается извещение о непригодности с указанием причин непригодности.

<span id="page-25-0"></span>4 Комплектность

4.1 Комплектность должна соответствовать указанной в таблице 7.

Таблица 7

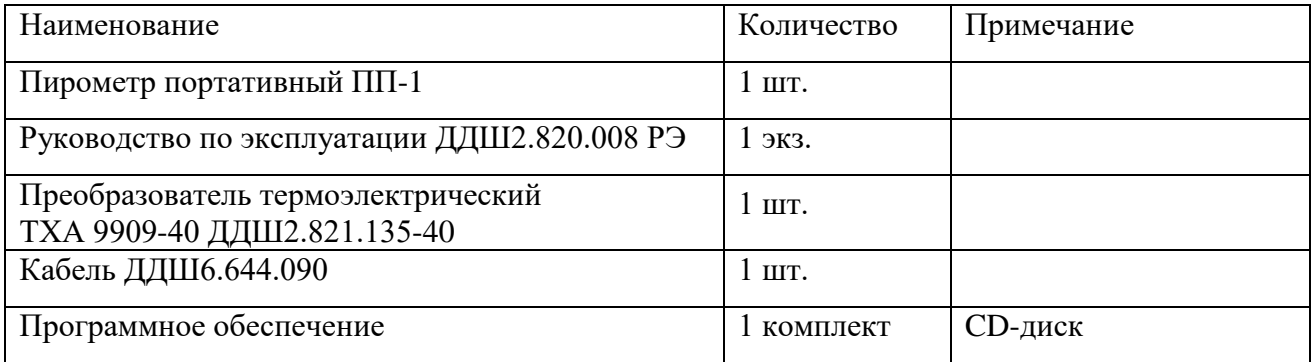

<span id="page-25-1"></span>5 Свидетельство об упаковывании

Пирометр ПП-1 упакован на АО «НПП «Эталон» согласно требованиям, предусмотренным в действующей технической документации.

Штамп ОТК

<span id="page-26-0"></span>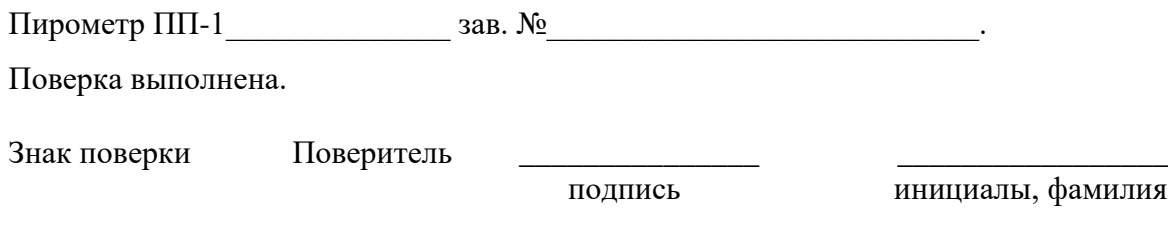

\_\_\_\_\_\_\_\_\_\_\_\_\_\_\_\_\_\_\_\_\_\_ год, месяц, число

<span id="page-26-1"></span>7 Сведения об изготовителе

Изготовитель – АО «НПП «Эталон» 644009, Россия, г. Омск, ул. Лермонтова, 175. Тел. ОТК (3812) 36-95-92 Факс: (3812) 36-78-82

<span id="page-26-2"></span>8 Гарантии изготовителя

8.1 Изготовитель гарантирует соответствие пирометра требованиям технических условий ТУ 50-00 ДДШ 2.820.008 ТУ при соблюдении потребителем правил эксплуатации, транспортирования и хранения.

8.2 Гарантийный срок хранения – 18 месяцев со дня изготовления. Гарантийный срок эксплуатации – 12 месяцев со дня ввода пирометра в эксплуатацию, но не более 30 месяцев со дня изготовления.

8.3 Средний срок службы пирометров – 5 лет.

<span id="page-27-0"></span>9 Свидетельство о приемке

Пирометр ПП-1 \_\_\_\_\_\_\_\_\_\_\_\_\_\_\_\_\_\_ зав. № \_\_\_\_\_\_\_\_\_\_\_\_\_\_\_\_\_\_\_\_\_\_\_\_ изготовлен и принят в соответствии с обязательными требованиями государственных (национальных) стандартов, действующей технической документацией и признан годным для эксплуатации.

Представитель ОТК

М.П.

личная подпись расшифровка подписи

\_\_\_\_\_\_\_\_\_\_\_\_\_\_\_ год, месяц

## Приложение А (справочное)

## Диаграмма поля зрения пирометров ПП-1

<span id="page-28-0"></span>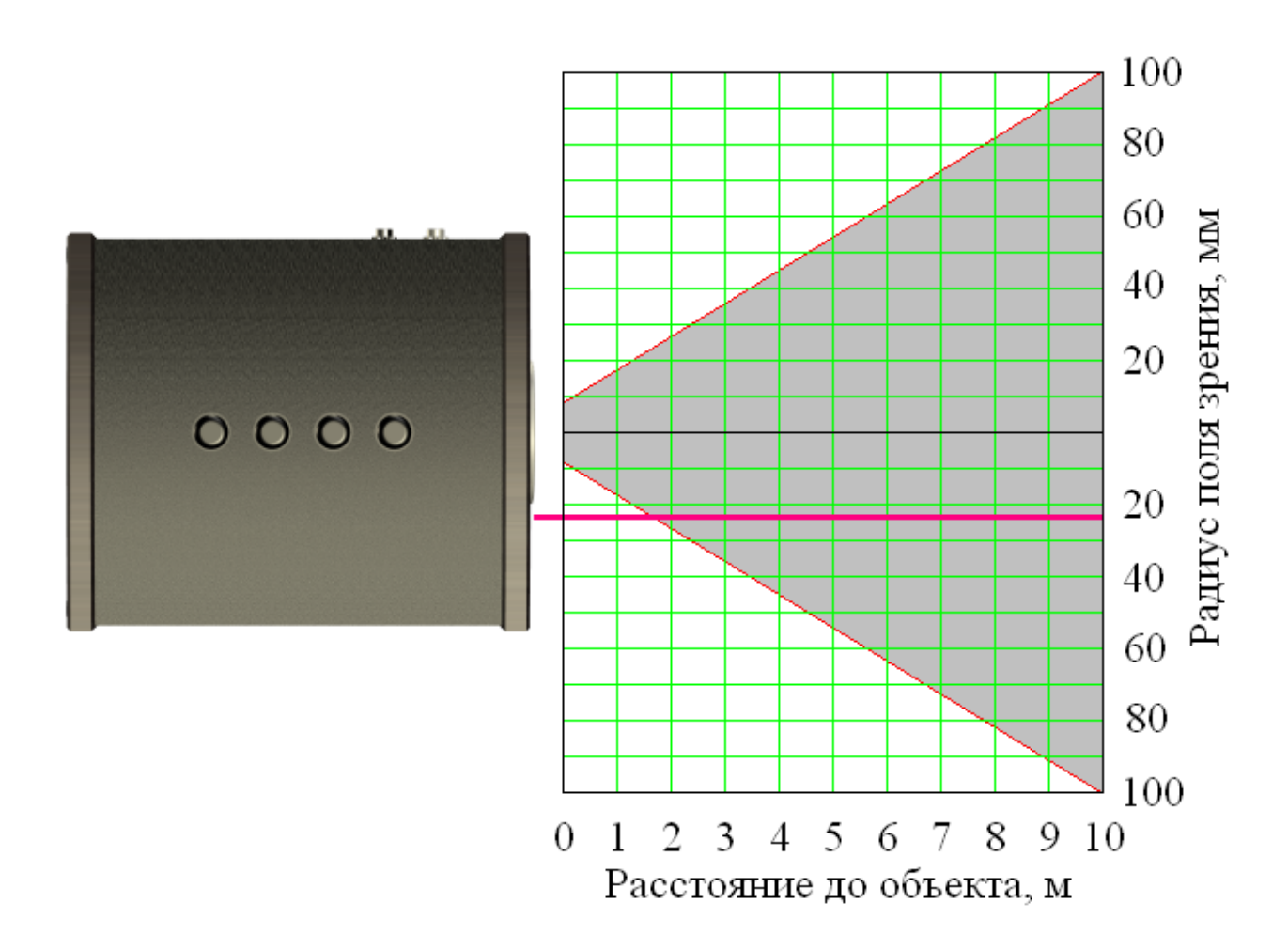

# Приложение Б (справочное)

# Излучательная способность некоторых веществ и материалов

<span id="page-29-0"></span>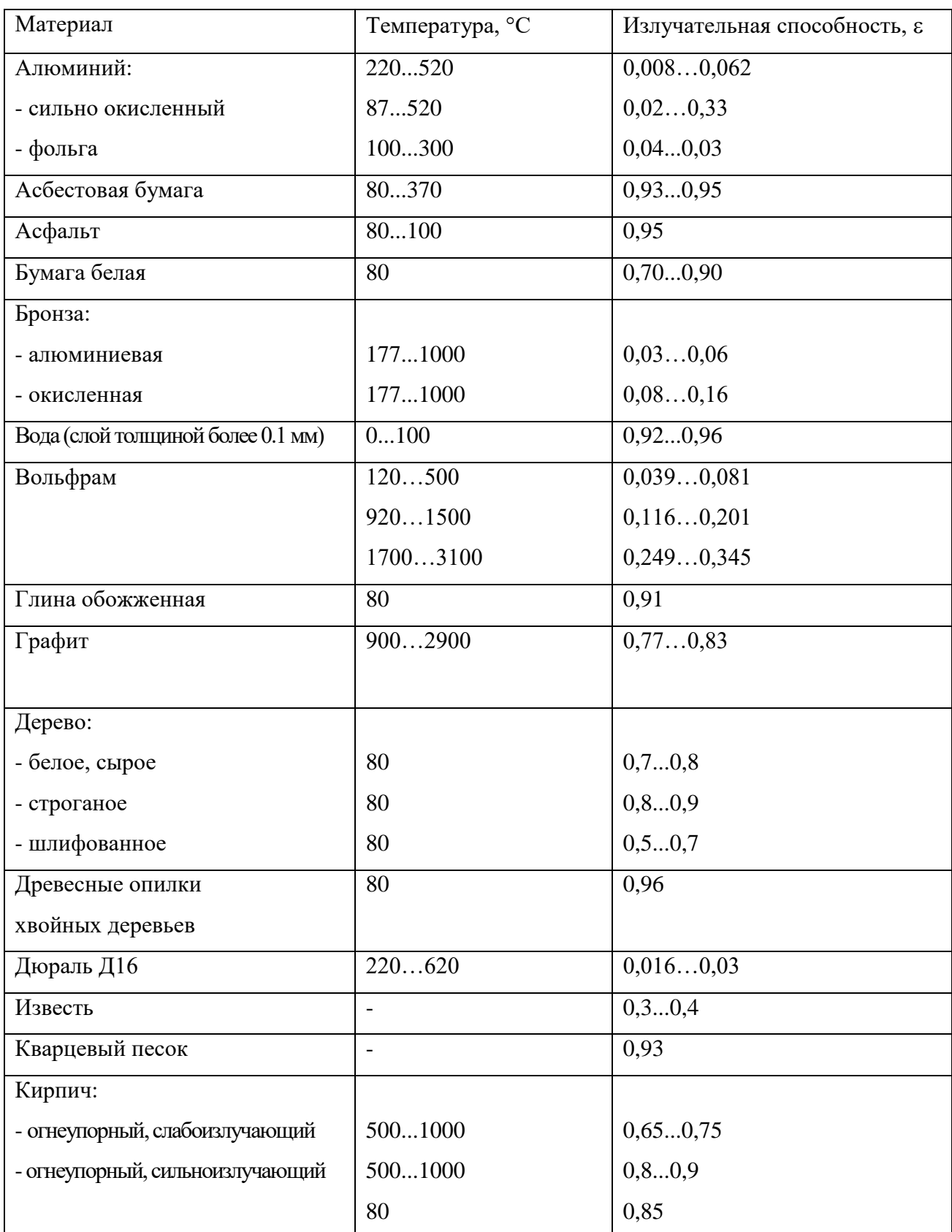

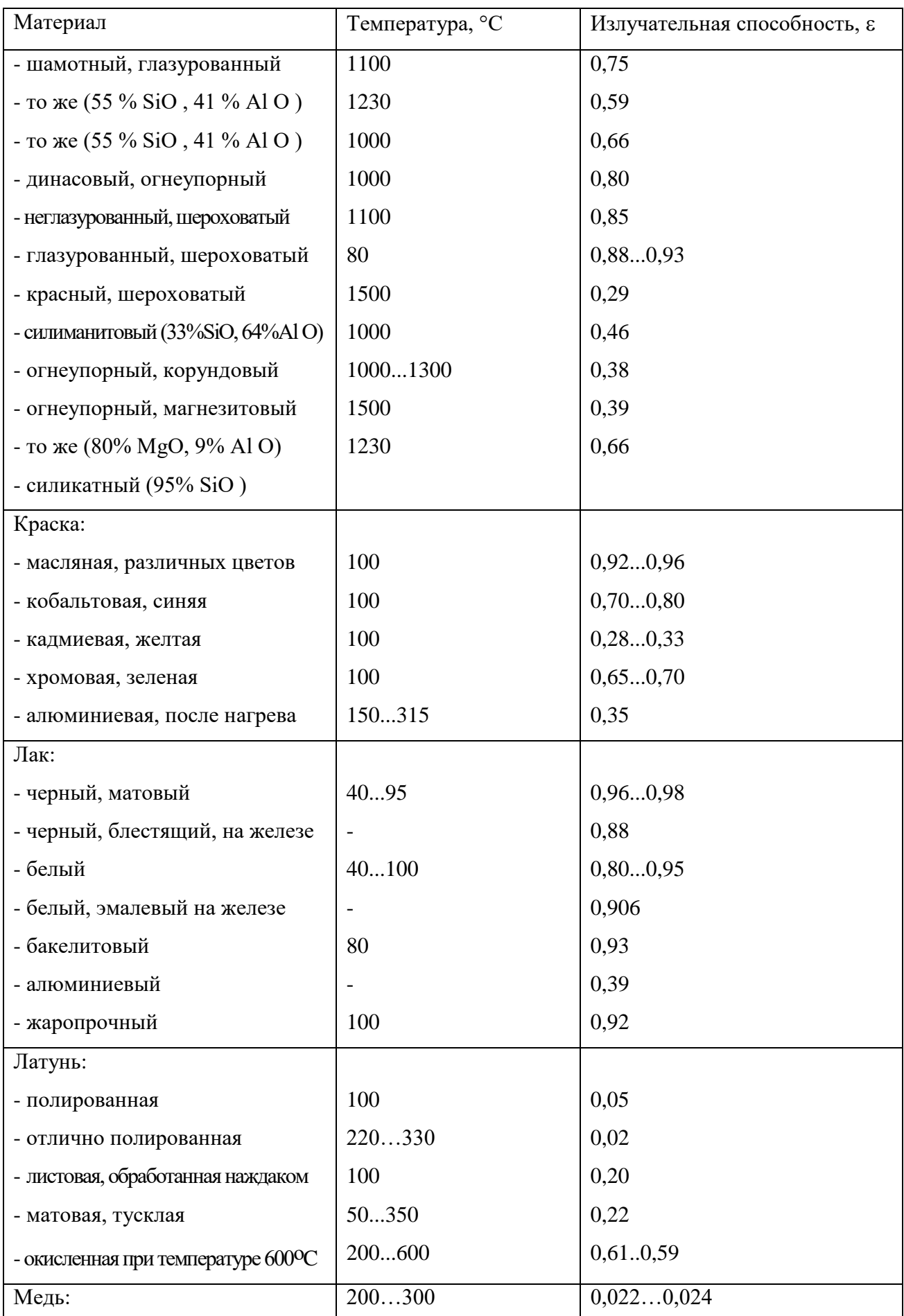

# ДДШ2.820.008 РЭ 32

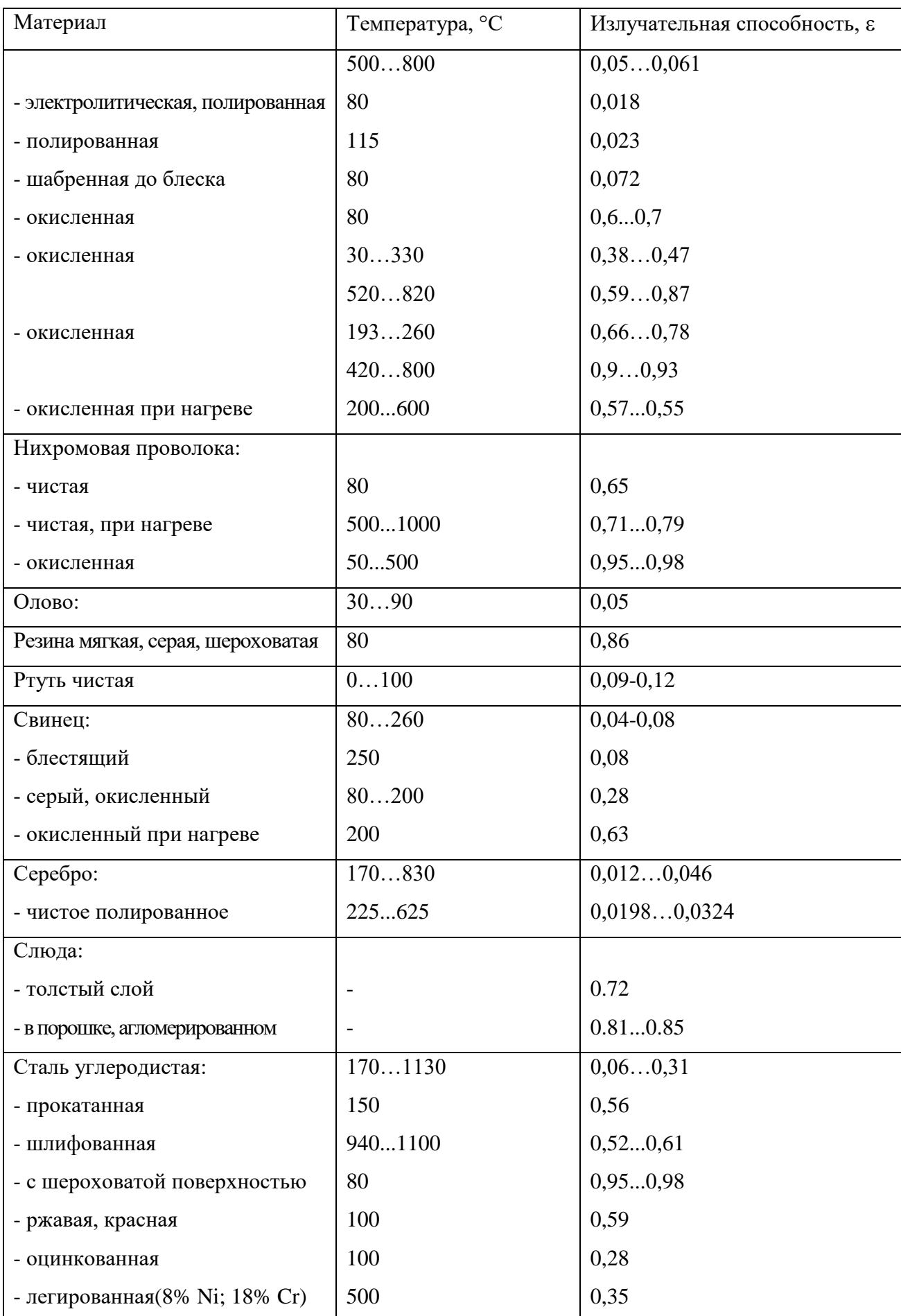

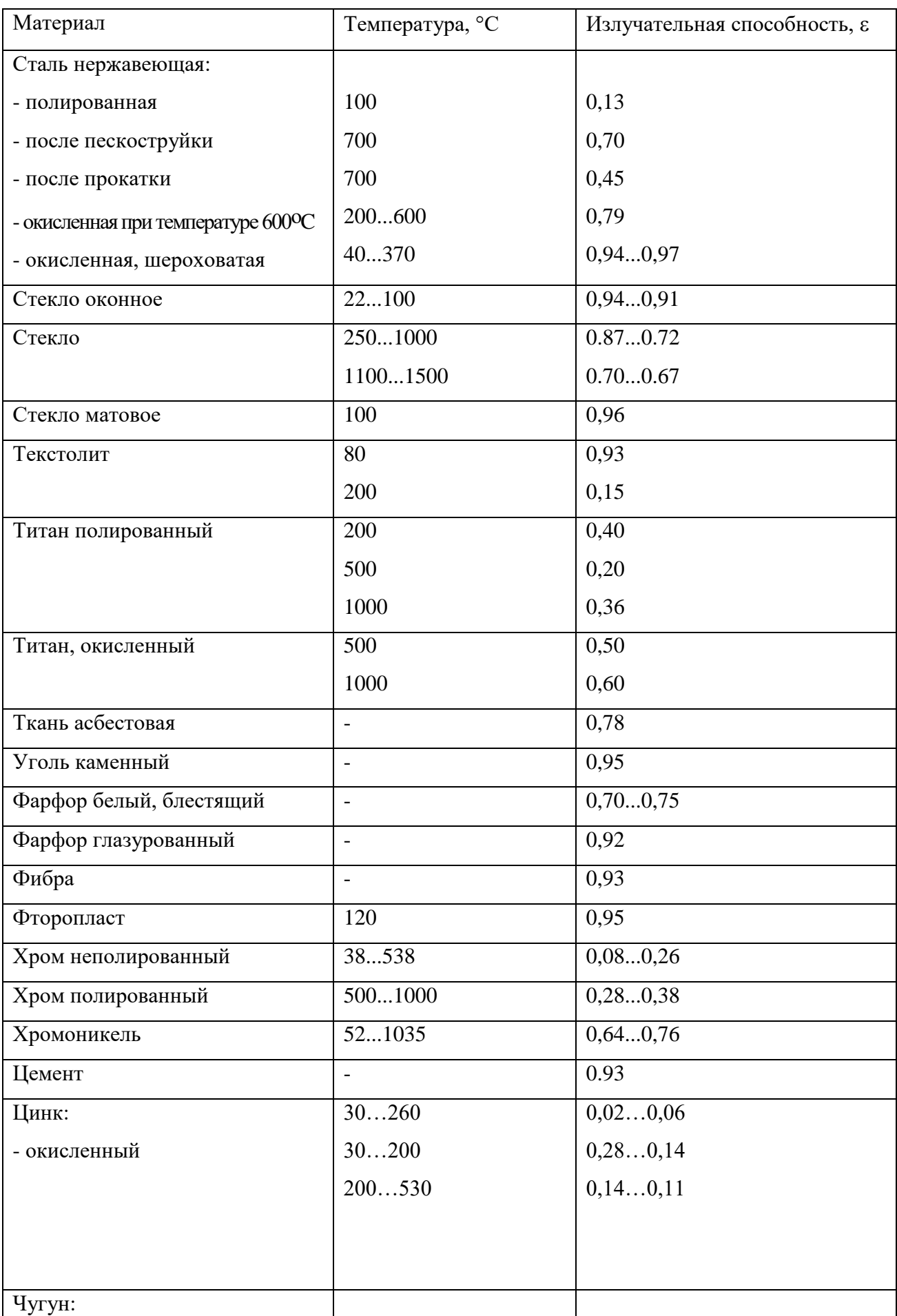

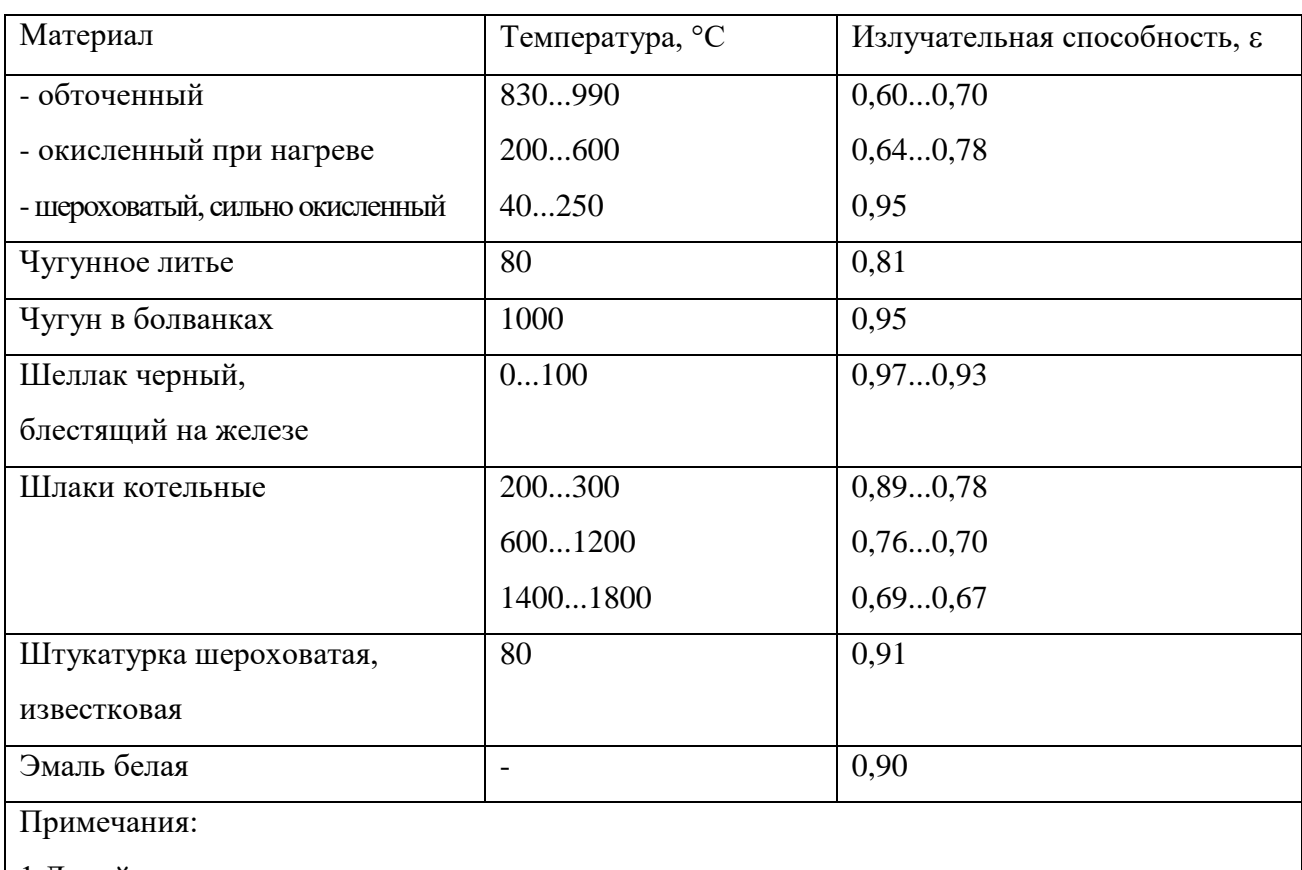

1 Линейная интерполяция между точками достаточно точная.

2 Литература: Физические величины. Справочник. Энергоатомиздат. 1991 г.

При выборе значения є из таблицы необходимо принимать во внимание, что определяющим является материал поверхности объекта (краска, бумага, металл, пластмасса, ржавчина, окалина, пленка жидкости или окисла и т.д.), а также состояние этой поверхности (краска свежая, блестящая или старая, потускневшая, бумага белая или цветная, металл отполирован или обработан только грубым абразивом, пленка жидкости из воды или масла и т.д.). Увеличение отражательной способности (блеск) поверхности приводит к уменьшению є. Например, чугунный радиатор водяного отопления покрашен масляной краской светлого цвета (по таблце  $\varepsilon = 0.92...0.96$ ), поверхность краски свежая, блестящая. В этом случае на приборе следует установить  $\varepsilon = 0.92$ . Для краски темного цвета, с матовой поверхностью более подойдет  $\varepsilon$ =0.96. Если радиатор будет выкрашен алюминиевой краской, то на приборе выставляется  $\varepsilon$  для алюминиевой краски:  $\varepsilon = 0.35$ .

Отсутствие точных табличных значений є для объекта с конкретным покрытием и находящегося при конкретной температуре может внести в измерения значительную погрешность. Снизить погрешность до минимума возможно при экспериментальном значении ε. Для этого следует: предварительно измерить контактным термометром температуру поверхности объекта в доступной точке, а затем направить эту точку на пирометр, включить его и подобрать на индикаторе известное значение температуры, изменяя  $\varepsilon$ . Это значение  $\varepsilon$ , а также излучательные (оптические) характеристики объекта (материал покрытия и его состояние) следует записать и в дальнейшем использовать как табличное значение при обмерах аналогичных объектов.

# Приложение В (обязательное)

Схема рабочего места при проверке показателя визирования

<span id="page-34-0"></span>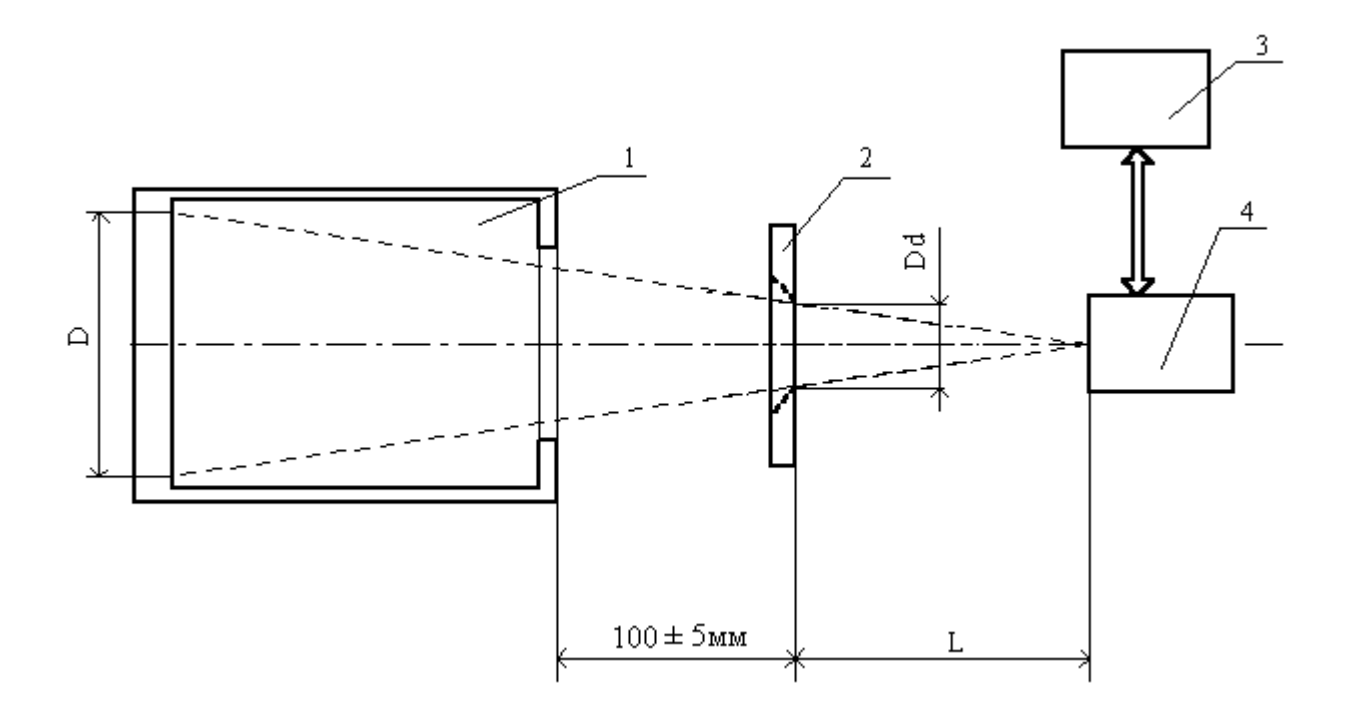

- 1 излучающая полость модели АЧТ;
- 2 калиброванная диафрагма ( $Dd = 37.5 \pm 0.2$  мм);
- 3 IBM-совместимый компьютер с процессором не хуже 486;
- $4$  пирометр ПП-1;
- D диаметр контролируемого пятна;
- L номинальное рабочее расстояние.

# Приложение Г (обязательное)

Схема рабочего места при определении основной погрешности

<span id="page-35-0"></span>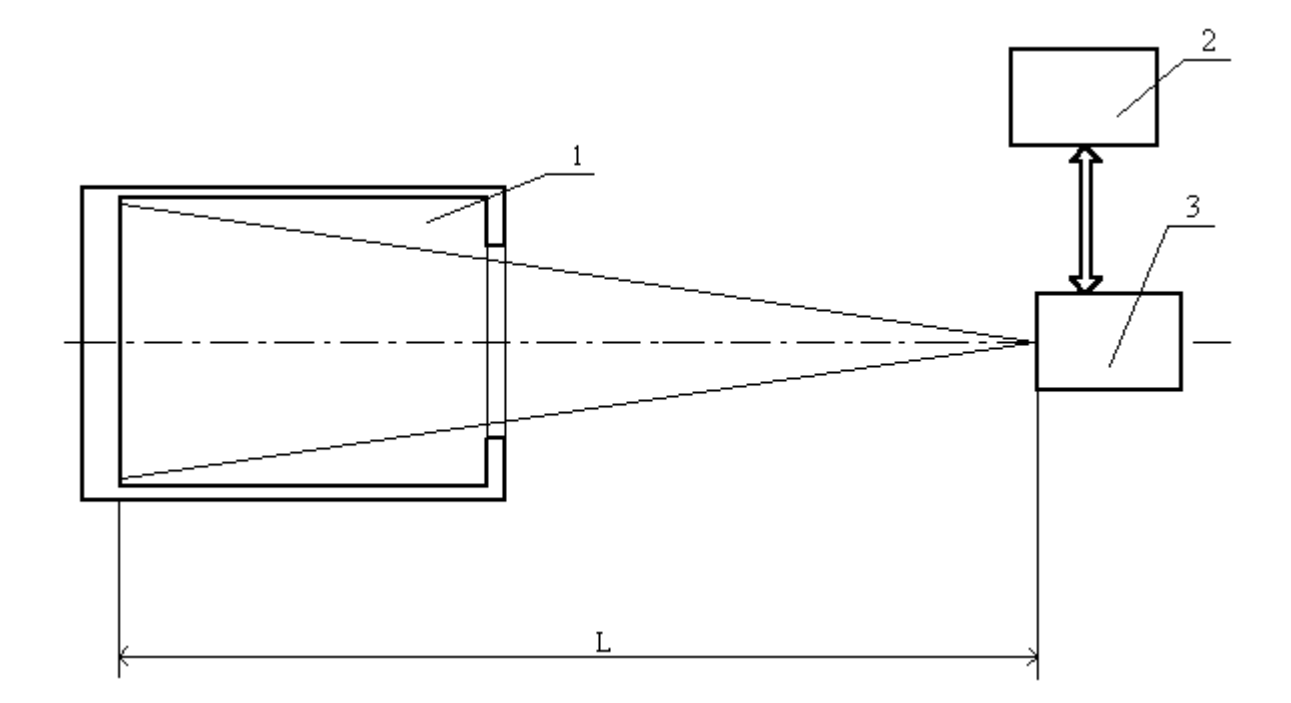

- 1 излучающая полость модели АЧТ;
- 2 IBM-совместимый компьютер с процессором не хуже 486;
- 3 пирометр ПП-1;
- L номинальное рабочее расстояние (1000 мм).

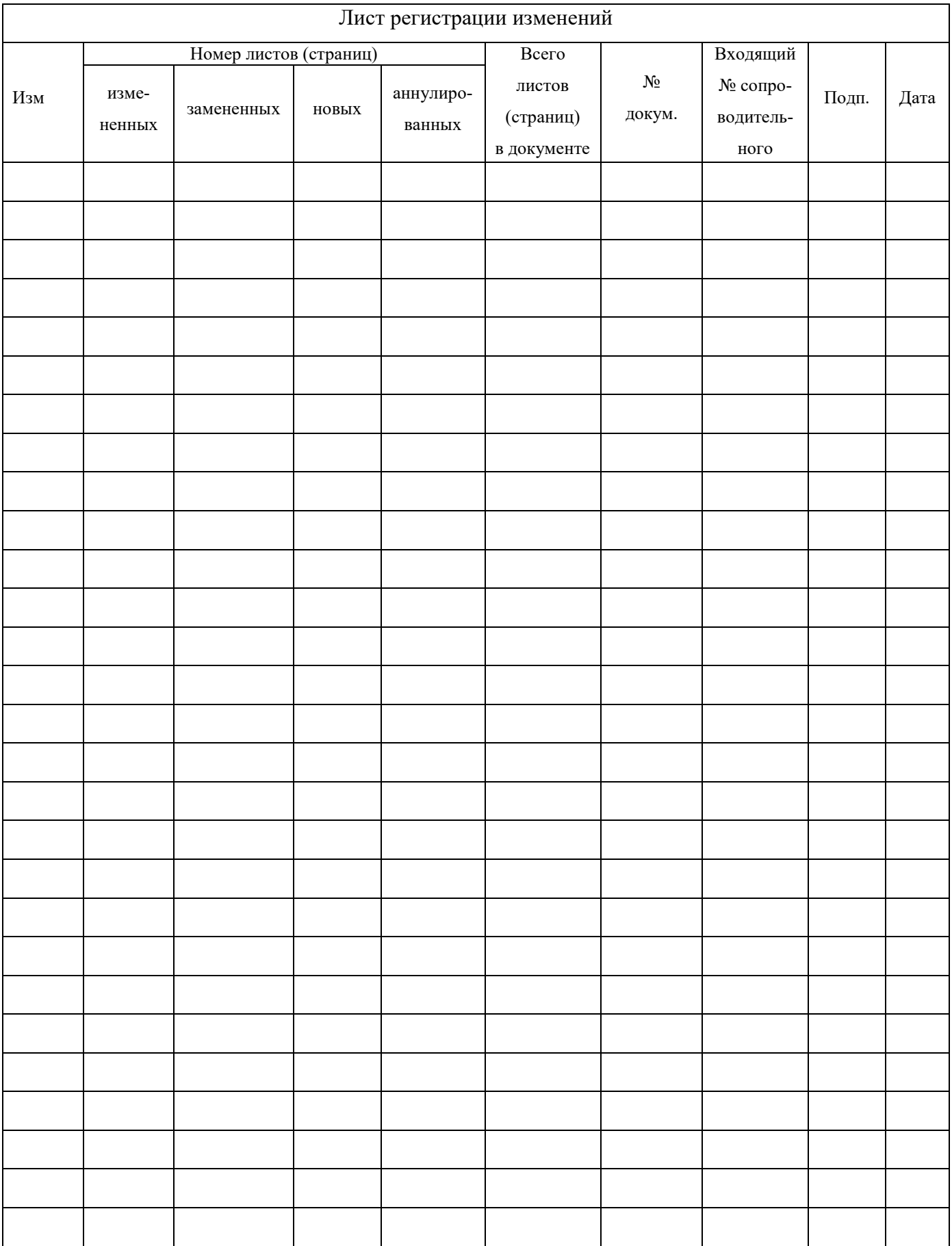